# **Online Exam with CASA Monitor Student Instructions**

**Step 0: Schedule your test using the "schedule exams" tab at CASA. Keep the confirmation email for your records.**

**You can reschedule it if needed – if there are other times and seats available.**

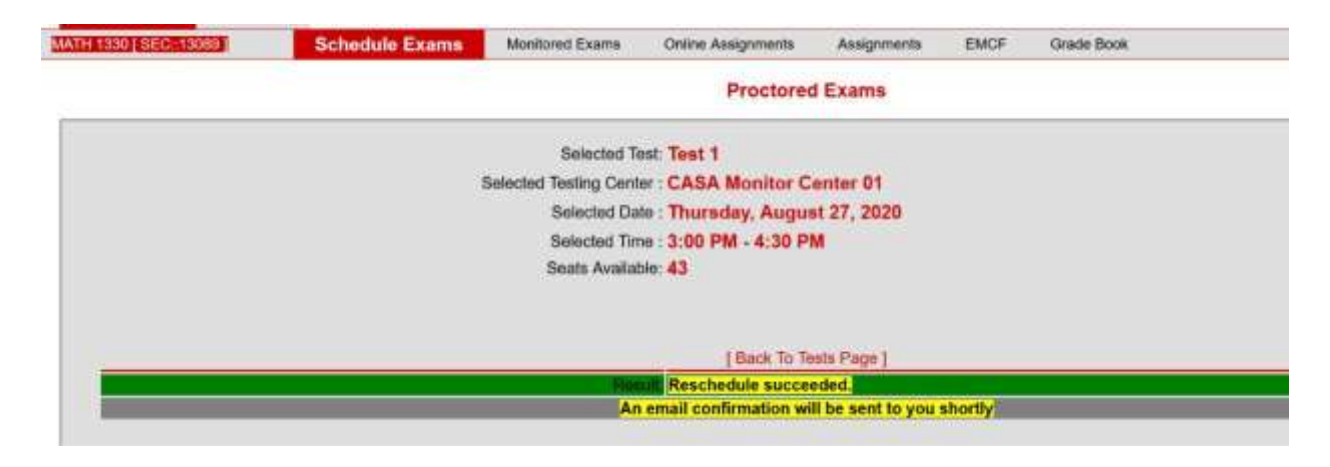

**Step 1: When it is your exam time, click on the "Monitored Exams" tab.**

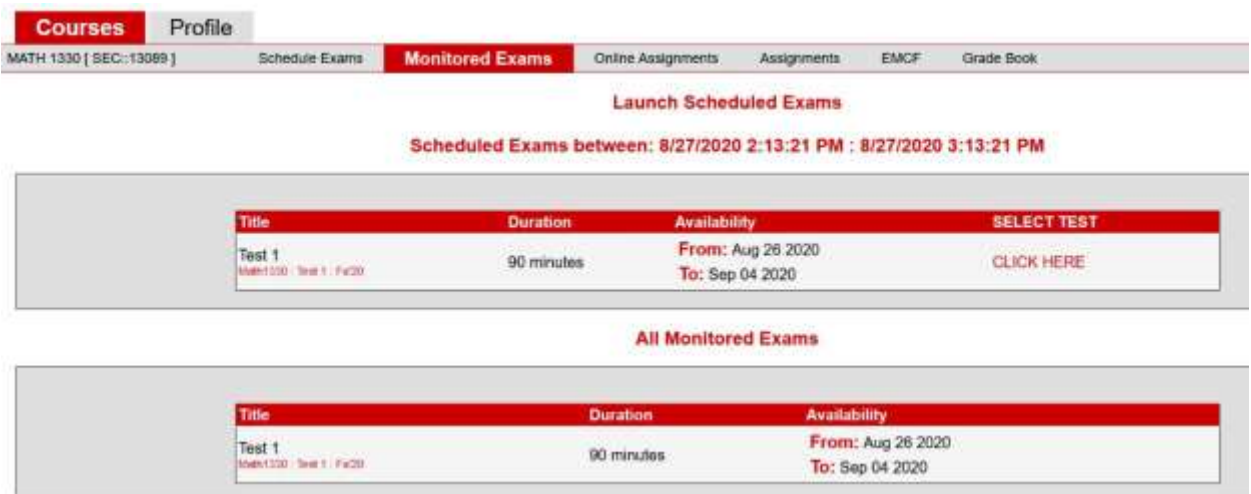

**Click on: "CLICK HERE" when you are ready to start.**

**You will get to the CASA Monitor Page:**

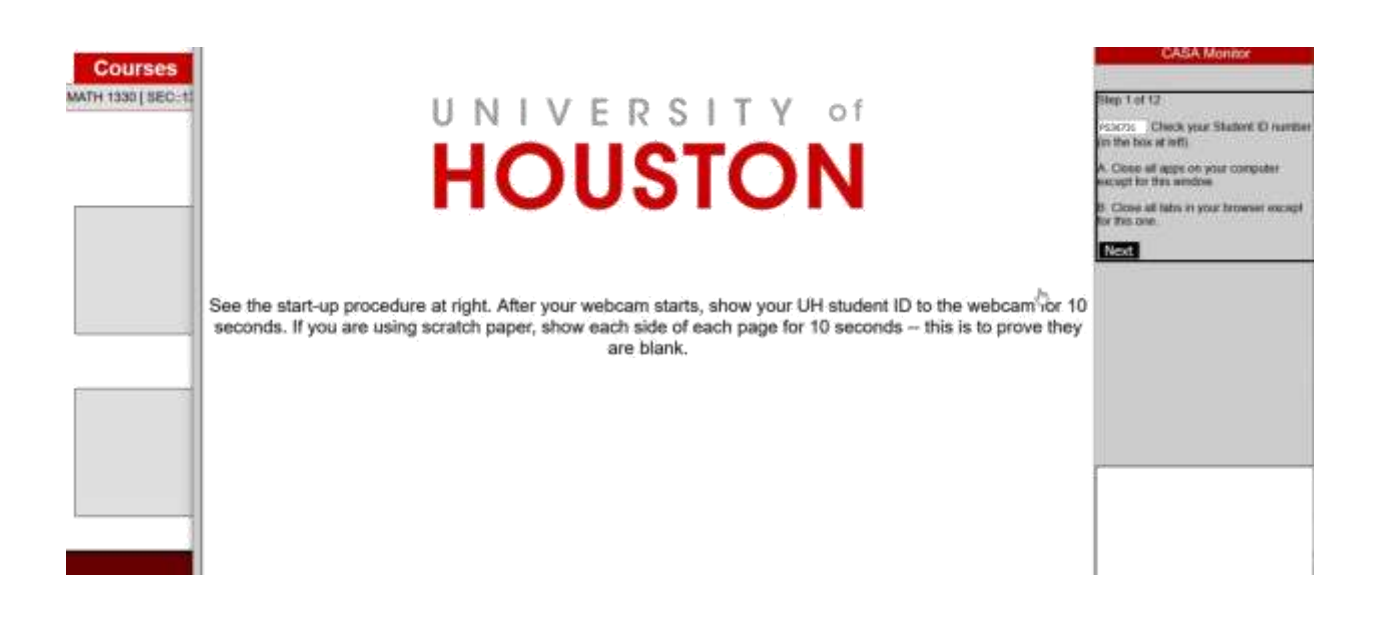

**Click on "Next".**

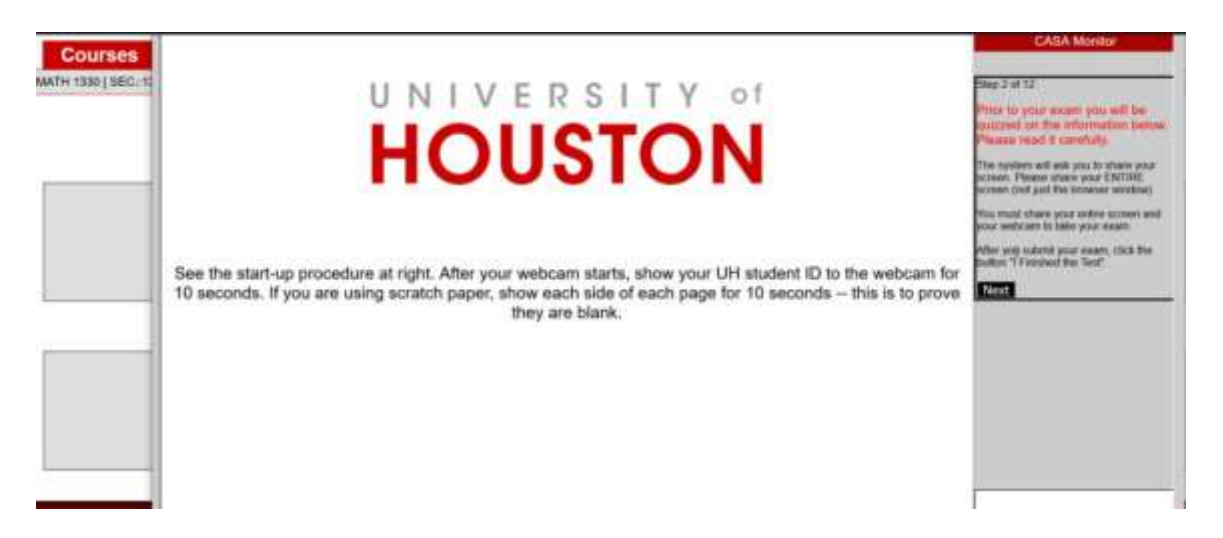

**Follow each step as instructed. You will need your webcam to be ON, and you need to agree to share the whole screen. Detailed instructions will be provided at every step.**

**You will reach Step 12:**

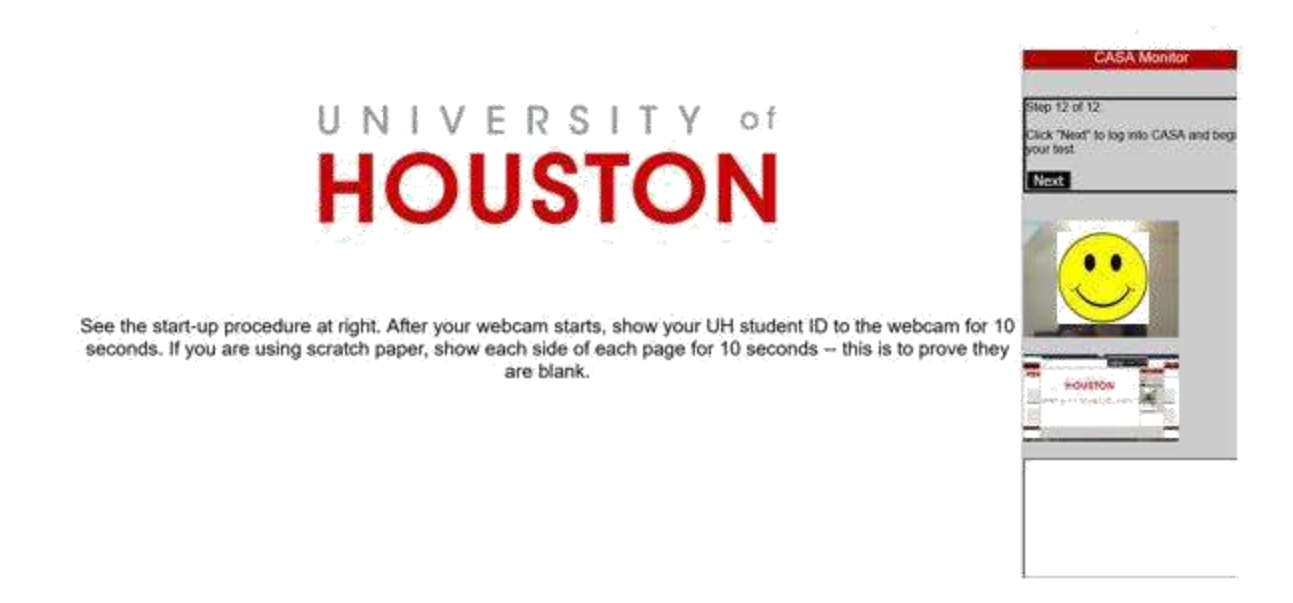

**Click on "NEXT" and your test start window will launch.**

**Show your Picture ID (Cougar ID, Driver's License, or State ID) to the webcam for 10 seconds.**

**If you are using scratch paper, show each page (front and back) to the webcam for 5 seconds (each) to prove that they are blank.**

**If you are using your own calculator show (all sides) it for 10 seconds.**

**Read the instructions and click on "BEGIN" when ready.**

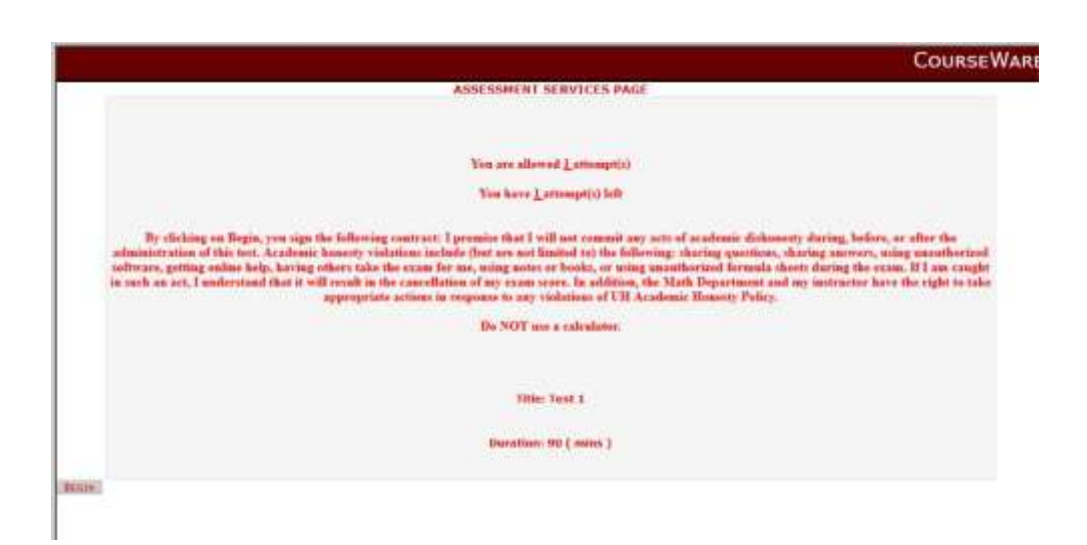

**Work on the problems; stay on your desk, in front of the camera.**

**Note: You are not allowed to take screenshots or pictures of questions while taking the exam.**

**When you are done with the questions (or when your time is up), click on "SUBMIT" to submit your test.**

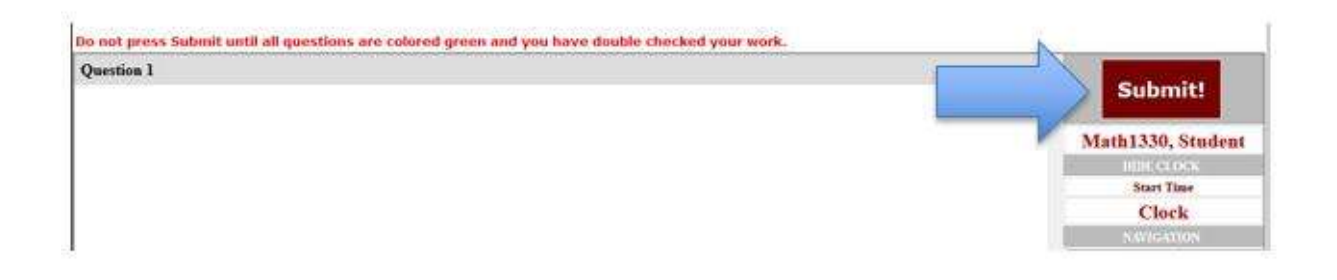

**Finally, you need to click on: "I finished the Test" button.**

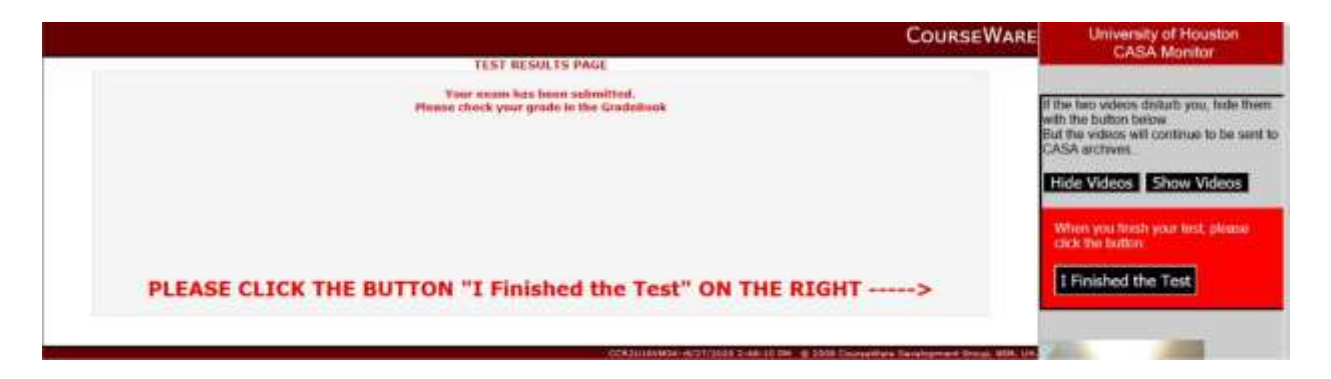

**You're done with the test. It might take some time for the grade to show up in your gradebook.**

# **Online Proctored Exam with CASA Monitor - Rules**

The following proctored exam rules are the basic rules for "closed book" exams.

### **Test environment rules**

- 1. Take the test in a room where you are alone.
- 2. The lighting in the room must be bright enough to be considered "daylight" quality.
- 3. You must sit at a clean desk or table. The desk, walls around, etc., must not have any writing—remove any unauthorized materials that could help you over 6 feet from the testing area. Remove from the testing area, or the area that is visible to the webcam, anything that reveals private information that you do not want to share, or is potentially offensive.
- 4. The room must be as quiet as possible.
- 5. Be sure to share your entire screen during tests, not just part of it such as the browser window with CASA.
- 6. The following items must not be on your desk or used during your proctored exam (unless posted rules for the exam specifically permit these materials)
	- Books
	- Paper (other than the blank scratch sheets for the exam)
	- Textbooks
	- Graphing Calculators
	- Notebooks
	- Phones
	- Tablets
	- Smart watches

#### **The computer you use to take the test**

- 1. The computer you are using to take the exam must not have more than one display or monitor. For example, if you usually use a laptop with a monitor connected, disconnect your monitor and use only the laptop screen. Casa Monitor requires you to have the Chrome or Edge browsers, so if you do not have those please download them now.
- 2. You must close all programs or windows/tabs on your testing computer and before you begin the exam.
	- a. Close all email applications.
	- b. Close all any messaging systems (Skype, Teams, etc.).
	- c. Close any screen capture applications.
	- d. Close all running applications.
- 3. You must not use applications, including email, messaging, screen-sharing, virtual machines, and remote desktops.
- 4. You must not access files stored on your computer.
- 5. You must not go to non-specified websites.
- 6. The website monitorcasa.uh.edu should be your only window for the exam. You must expand it to full screen.
- 7. You have to give permission to start your computer webcam and allow the video to be sent to the CASA Archive.
- 8. You have to give permission to share your entire computer screen and allow the screenshots to be sent to the CASA Archive.
- 9. You must not use print or capture screen content.
- 10. You must not copy and paste anything to or from an assessment.
- 11. During the entire test try to `aim' your computer so that the webcam can see as much of the testing area as possible.

## **Your behavior**

- 1. You must dress as though you were in a public setting.
- 2. You must not use headphones, earbuds, or any other type of listening equipment.
- 3. You must not communicate with any other person by any means.
- 4. You must not use a phone for any reason.
- 5. You must not leave the room during the exam for any reason, unless posted rules for the exam specifically permit you to do so.

**Important:** If an unexpected event happens during the test that might cause your video to be flagged, please provide an explanation to your instructor via email after the exam ends so that he/she is aware of the reason behind that behavior while reviewing the exam video.

## **Student Disability Accommodations and Services**

If you have a disability requiring academic adjustments/auxiliary aid, please visit The Center for Students with DisABILITIES (CSD) website at http://www.uh.edu/csd/ for more information.

## **Consequences of Rule Violations**

If you violate the online proctoring rules, your test is invalidated – it will not be accepted. Plagiarism and cheating are serious offenses. The University policies on academic dishonesty will be strictly enforced.